%META:TOPICINFO{author="HerbertVoss" date="1236267119" format="1.1" reprev="1.1" version="1.1"}% %META:TOPICPARENT{name="LaTeXGrundlegendes"}%

## **Wie installiert man am besten ein neues Paket, eine neue Klasse oder eine neue Schrift in einem bestehenden TeX-System?**

Aktuelle TeX-Systeme legen alle Dateien in einer hierarchischen Struktur gemäß dem [TeX-Directory-](https://wiki.dante.de/doku.php?id=dantefaq:tds)[Structure-Standard](https://wiki.dante.de/doku.php?id=dantefaq:tds) (TDS) an. Das Wurzelverzeichnis eines solchen Baumes lautet meist ,,texmf``. Unter teTeX, fpTeX und anderen TeX-Systemen werden die Suchpfade in der Datei ,, texmf.cnf `` angegeben, deren Ort man mit ,, kpsewhich texmf.cnf `` herausfinden kann.

Für nachträglich installierte Pakete empfiehlt es sich, diese in einer eigenen lokalen Verzeichnishierarchie zu installieren (beispielsweise unter dem Verzeichnis ,,texmf-local``, siehe Variable TEXMFLOCAL in ..texmf.cnf``).

Besteht ein LaTeX-Paket nach dem eventuell notwendigen Entpacken der dtx-Dateien aus einer Einzeldatei, so wird diese in der TDS-Hierarchie in ,,texmf-local/tex/latex/misc/`` abgelegt. Gehören zu dem Paket mehrere sty-, cls-, fd- oder ähnliche Dateien, so werden diese in ein neu erzeugtes Verzeichnis unter ,,texmf-local/tex/latex/ Paketname `` verschoben.

Schriften, Dokumentation, BibTeX-Dateien, dvips-Konfigurationsdateien u.ä. werden analog gemäß TDS in entsprechende Unterverzeichnisse unter ,,texmf-local`` verschoben. Näheres sollte in der README-Datei des Pakets erläutert sein.

Zum Abschluss darf man nicht vergessen, die sogenannte Filename-Database auf den aktuellen Stand zu bringen, da sonst die neu installierten Dateien nicht gefunden werden. Näheres finden Sie in der Dokumentation Ihres TeX-Systems und unter [Frage 8.5.10](http://www.dante.de/faq/de-tex-faq/html/makros4.html#67).

Einige TeX-Systeme bieten ein Konfigurations-Werkzeug, um zusätzliche Pakete nachträglich zu installieren oder vorhandene Pakete zu aktualisieren. Unter fpTeX geht dies über das Setup-Menü, unter MikTeX verwendet man das Options-Tool. Beide sorgen nach der Änderung automatisch für die Aktualisierung der Dateinamens-Datenbank. | **Managing a one-person TeX system:** | <http://www.ctan.org/installationadvice/> |

– Main.HerbertVoss - 05 Mar 2009

From: <https://wiki.dante.de/>- **DanteWiki**

Permanent link: **<https://wiki.dante.de/doku.php?id=dantefaq:paketinstallation>**

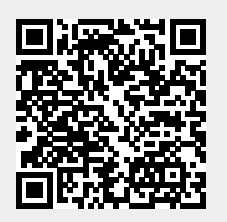

Last update: **2023/02/28 10:39**